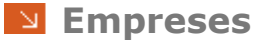

- Q[uines funcionalitats té l'apartat Empreses](#page-0-0)?
- [En la fitxa de cada empresa, què inclou cada pestanya?](#page-0-1)

[Són navegables les dades del llistat informatiu que es genera un cop realitzada](#page-1-0)  [una cerca?](#page-1-0)

- [Com es relaciona una empresa amb el centre docent?](#page-1-1)
- En l'assignació de perso[nes, els centres docents poden incorporar tots els agents?](#page-1-2)
- [Com es realitza l'assignació de persones](#page-1-3)?

## <span id="page-0-0"></span>**Quines funcionalitats té l'apartat Empreses?**

L'apartat Empreses permet consultar, modificar i incorporar dades relatives a les empreses que estableixen convenis amb estudiants i estudiantes del centre docent. Així mateix, en cas de no existir vincle previ amb el centre docent, des d'aquí es podrà relacionar l'empresa amb aquest.

#### <span id="page-0-1"></span>**En la fitxa de cada empresa, què inclou cada pestanya?**

- Dades generals: Mostra informació gestionada de manera centralitzada des de l'SGA (p.e. Morositat).
- Assignació de persones: Informa sobre totes les persones d'aquella empresa que han tingut algun tipus de relació/rol dins dels convenis de cooperació establerts, vigents i no vigents.
- Dades centre: Informa de les dades específiques de cada centre docent i són modificables pel gestor o la gestora de centre.
- Convenis: Informa dels convenis, en tots els seus estats, relacionats amb l'empresa. Per defecte, apareixen els del curs actual però és una informació navegable a través de l'apartat *Curs*. El *Codi Conveni* permet accedir a la resta de dades vinculades al conveni de manera específica.
- Factures: Informa de totes les factures associades a l'empresa. Per defecte, apareixen els del curs actual però és una informació navegable a través de l'apartat *Curs*. El *Codi Conveni* permet accedir a la resta de dades vinculades al conveni de manera específica. També existeix la funcionalitat de Mostrar dades de tots els cursos.

# <span id="page-1-0"></span>**Són navegables les dades del llistat informatiu que es genera un cop realitzada una cerca?**

Cada línia dels llistats informatius generats a través de les pestanyes de *Convenis* i *Factures* correspon a un conveni. És per aquest motiu que la columna que indica el Codi Conveni en color blau permet accedir a aquella pràctica de manera directa.

### <span id="page-1-1"></span>**Com es relaciona una empresa amb el centre docent?**

Aquesta acció s'ha de realitzar quan, en el moment d'introduir les dades bàsiques del conveni, el mòdul ens ha indicat que l'empresa no està relacionada amb el centre docent. Dins del menú *Empreses* haurem de prémer el botó 'Afegeix', incorporarem el CIF de l'empresa i, finalment, haurem de prémer la tecla retorn del nostre teclat. Per acabar el procés i abans de desar les dades, s'hauran d'incorporar les *Dades centre* i confirmar la resta d'informació.

# <span id="page-1-2"></span>**En l'assignació de persones, els centres docents poden incorporar tots els agents?**

Tots els agents poden ser incorporats per part del centre docent, a excepció del representant legal. Aquesta figura és incorporada per l'SGA, prèvia sol·licitud del centre docent via [DEMANA.](https://demana.upc.edu/sga) La informació del representant a incloure en el ticket és: NIF/NIE, Cognoms i nom, correu electrònic professional, gènere i telèfon.

## <span id="page-1-3"></span>**Com es realitza l'assignació de persones?**

Aquesta acció és necessària quan un dels agents que intervenen en el conveni no està donat d'alta. Els més comú és el tutor o tutora de l'empresa. Primerament, s'haurà de cercar l'empresa i, un cop seleccionada, anar a la pestanya *Assignació de persones*. Seguidament, establirem el *Tipus de relació* a través del desplegable, haurem de prémer el botó 'Afegeix' i, en la línia en blanc, incorporarem tota la informació necessària. Finalment, desarem les dades en prémer el botó 'Guarda'.

**Més informació**:<https://www.upc.edu/cce/ca>